## Anlegen eines "Student / Member Accounts" für die Nutzung der Naxos-Music-Library-Jazz-App

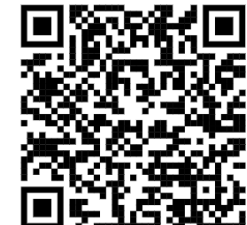

<https://www.hmt-leipzig.de/naxos-jazz> im Browser aufrufen

(außerhalb des HMT-Netzes Anmeldung mit HMT-Login erforderlich)

• Menüpunkt "Playlists" aufrufen und Button "Registrieren" drücken

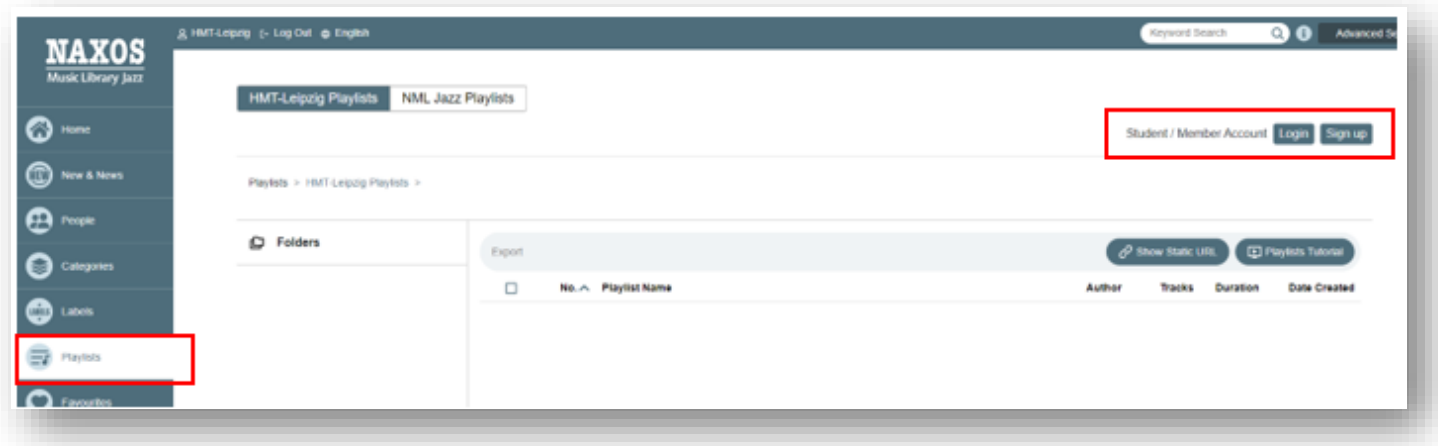

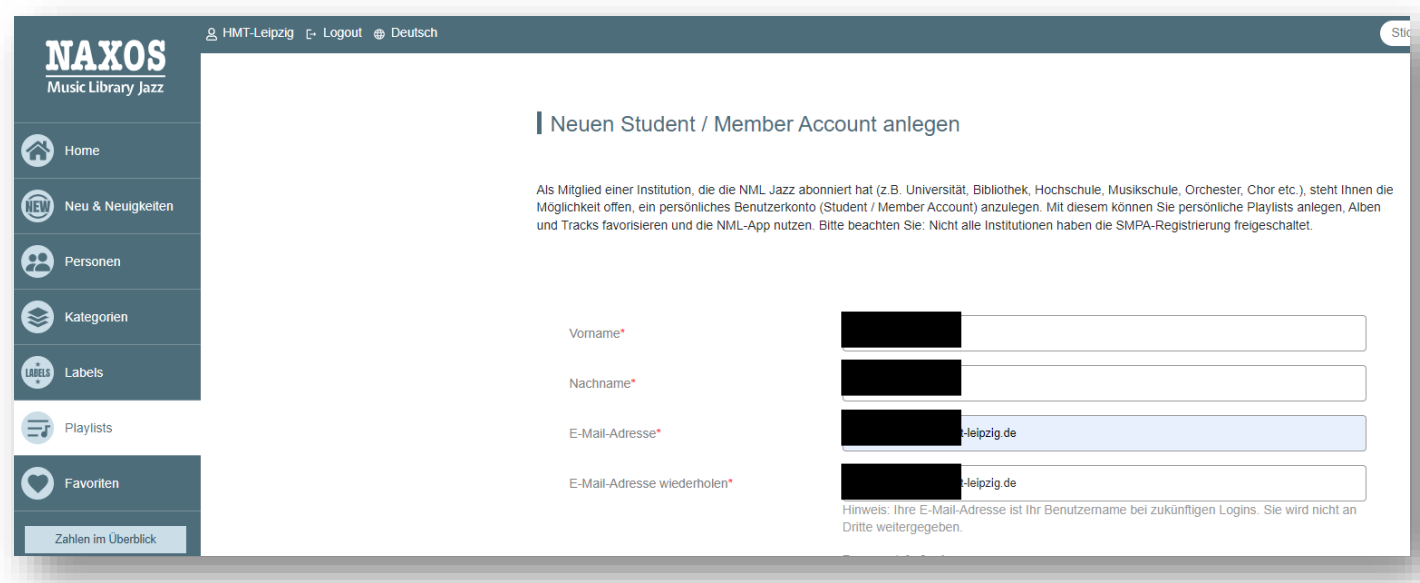

Registrierung mit "Neuen Account jetzt anlegen" abschließen

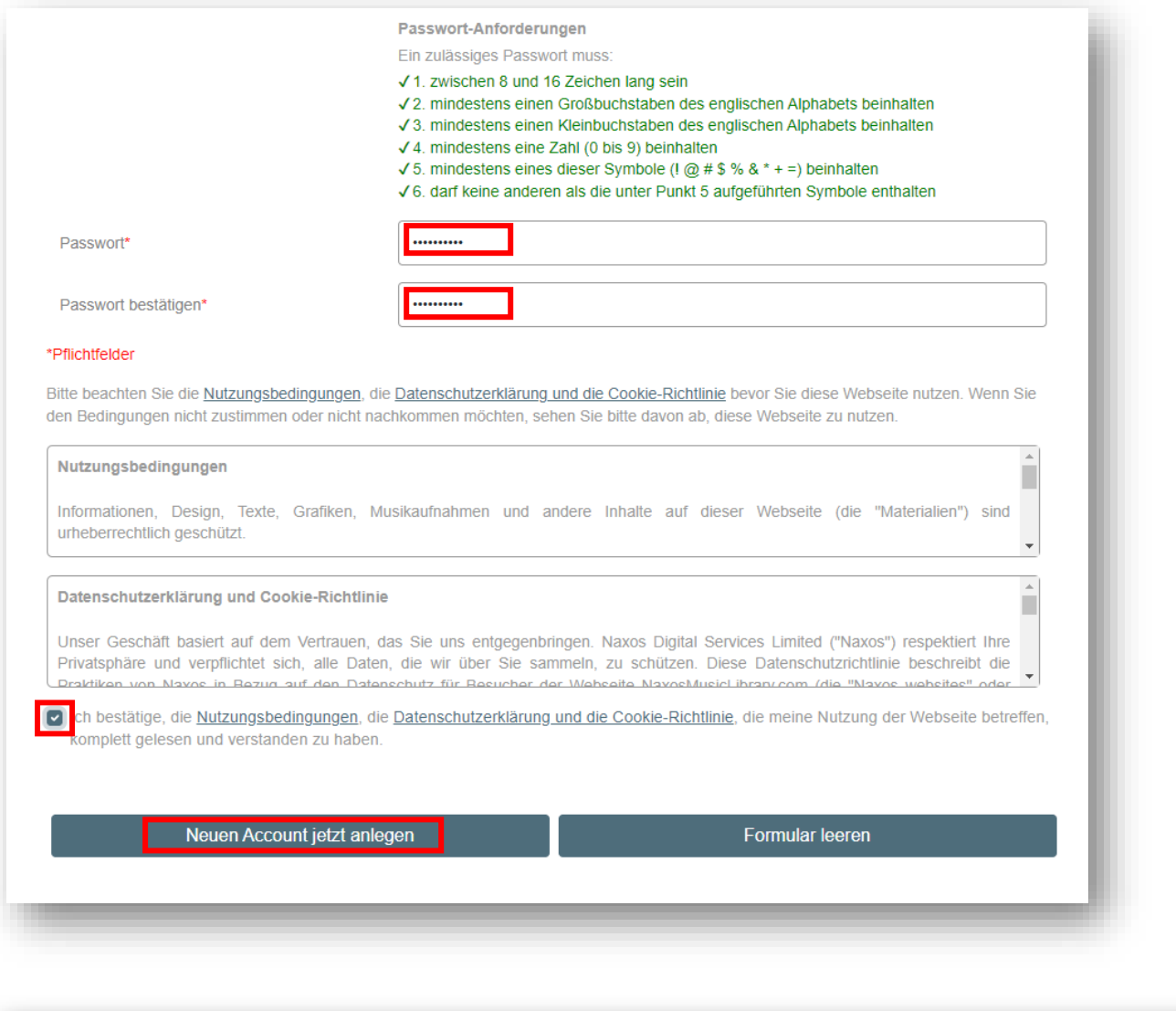

## Neuen Student / Member Account anlegen

Als Mitglied einer Institution, die die NML abonniert hat (z.B. Universität, Bibliothek, Hochschule, Musikschule, Orchester, Chor etc.), steht Ihnen die Möglichkeit offen, ein persönliches Benutzerkonto (Student / Member Account) anzulegen. Mit diesem können Sie persönliche Playlists anlegen, Alben und Tracks favorisieren und die NML-App nutzen. Bitte beachten Sie: Nicht alle Institutionen haben die SMPA-Registrierung freigeschaltet.

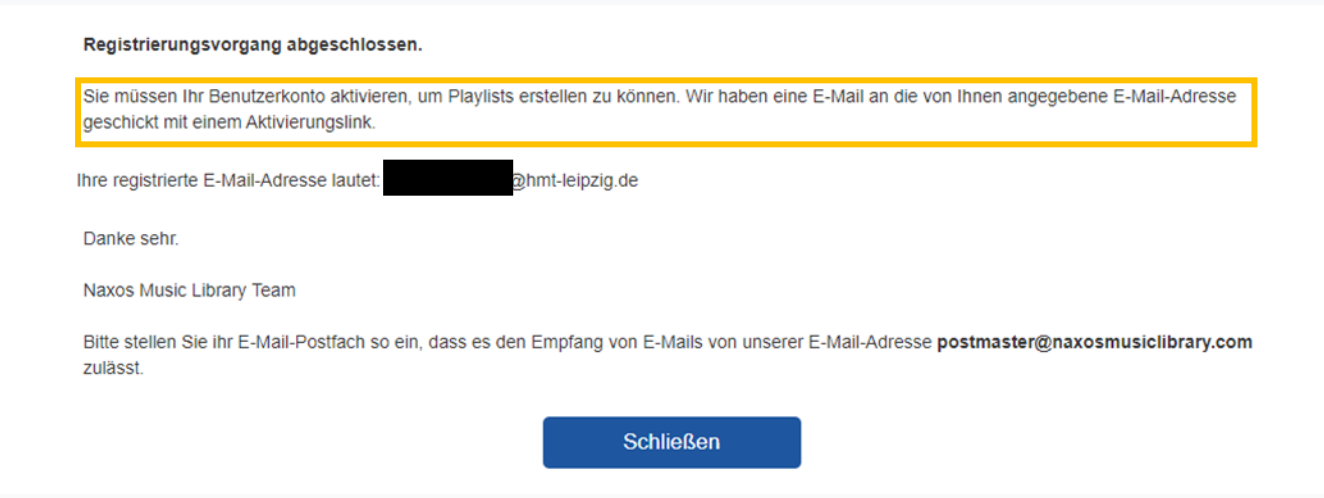

- innerhalb weniger Minuten wird eine E-Mail mit einem Aktivierungslink zugeschickt
- das Anlegen eines Student/Member Accounts ist mit Anklicken des Aktivierungslinks beendet

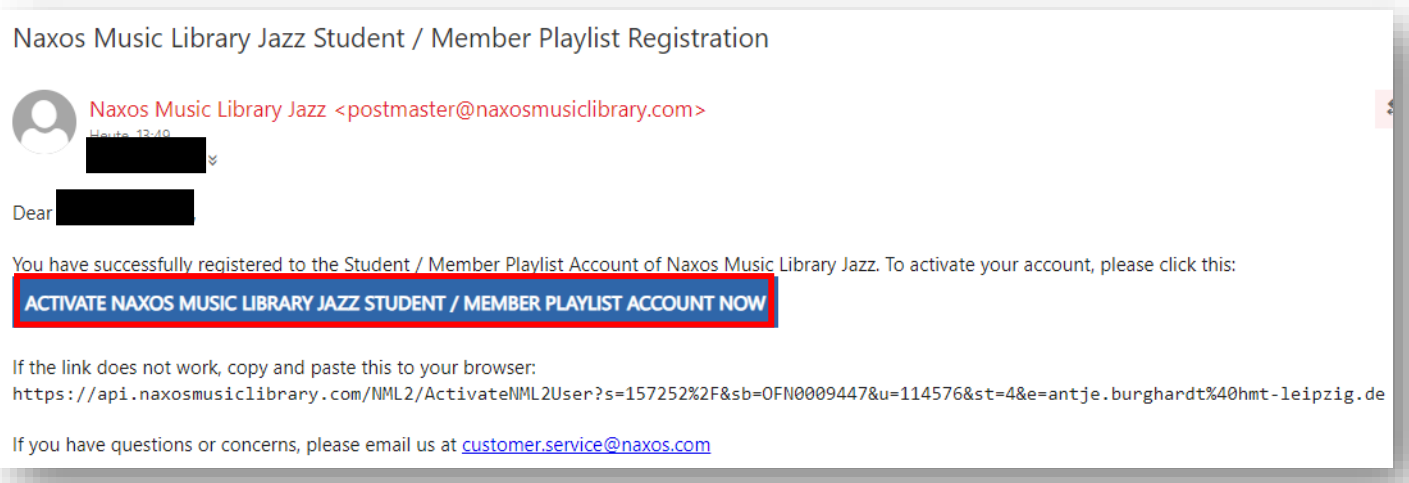

• im Anschluss kann die **NMLJ-App** installiert werden:

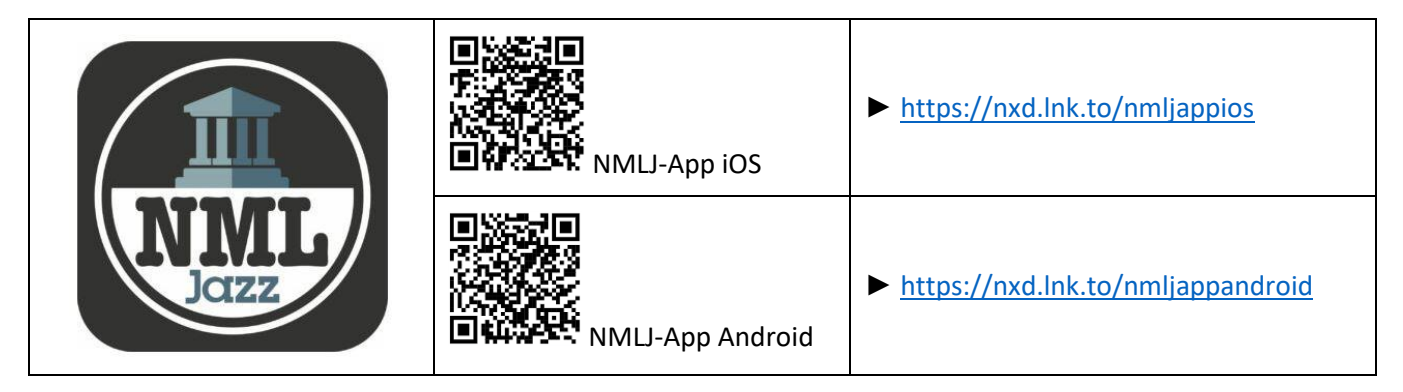

• nach der Installation die **NMLJ-App** öffnen und mit den Logindaten des Student/Member Accounts (Username=E-Mail und Passwort) anmelden

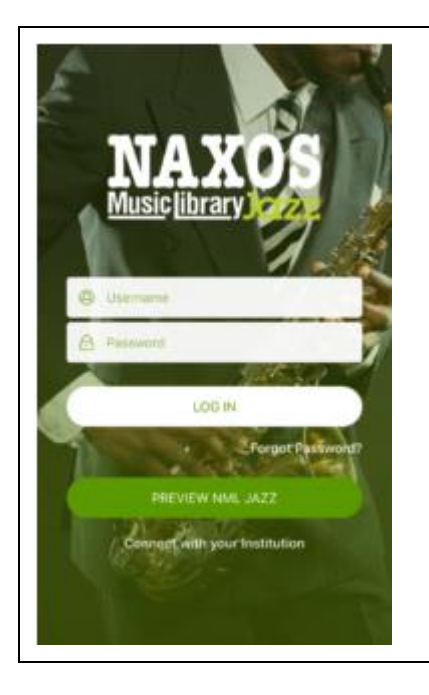

! WICHTIG ! Der Account ist nicht dauerhaft freigeschaltet.

Die Nutzenden müssen sich innerhalb von sechs Monaten mindestens einmal über den NMLJ-Zugang unter <https://hmt-leipzig.naxosmusiclibrary.com/jazz/student/login?from=folder> (hmt-leipzig.naxosmusiclibrary.com/jazz/ > Playlists > Login) einloggen. Auf diese Weise wird bestätigt, dass man weiterhin zugangsberechtigt ist.